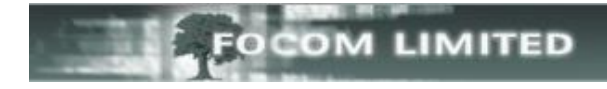

## **HOW TO DELETE OLD REPORTS**

When you run a report in LUMBERJACK the generated report is stored in **Reports > View Report.** It remains there until it is either automatically deleted by LUMBERJACK, after a specified number of days, or you delete it manually.

To delete a report manually, go to **Reports > View Report**.

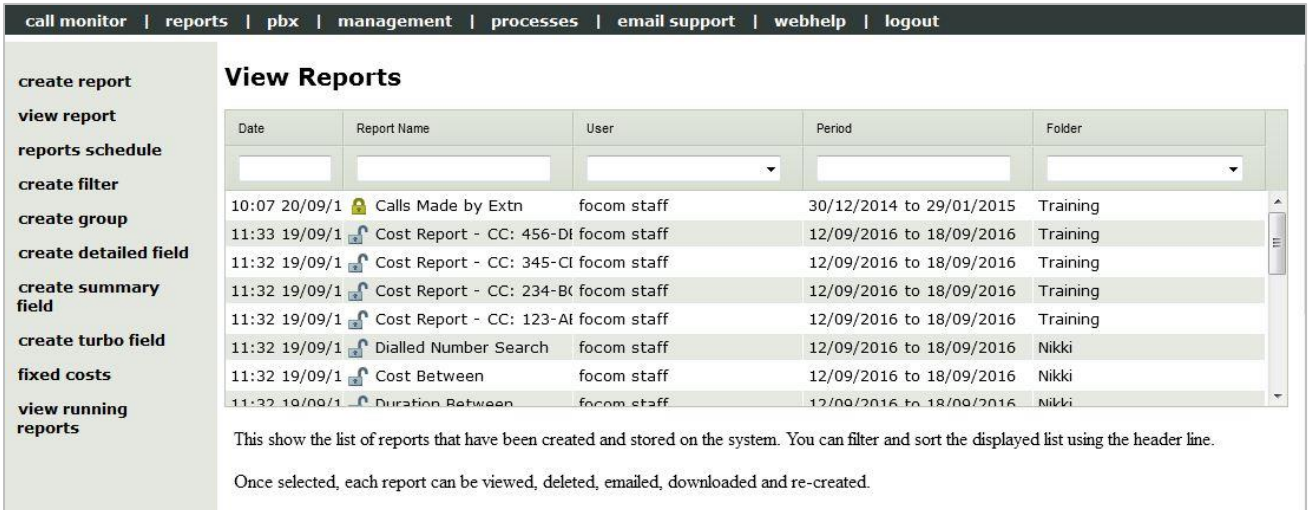

## Select the report you want then click **[delete]**.

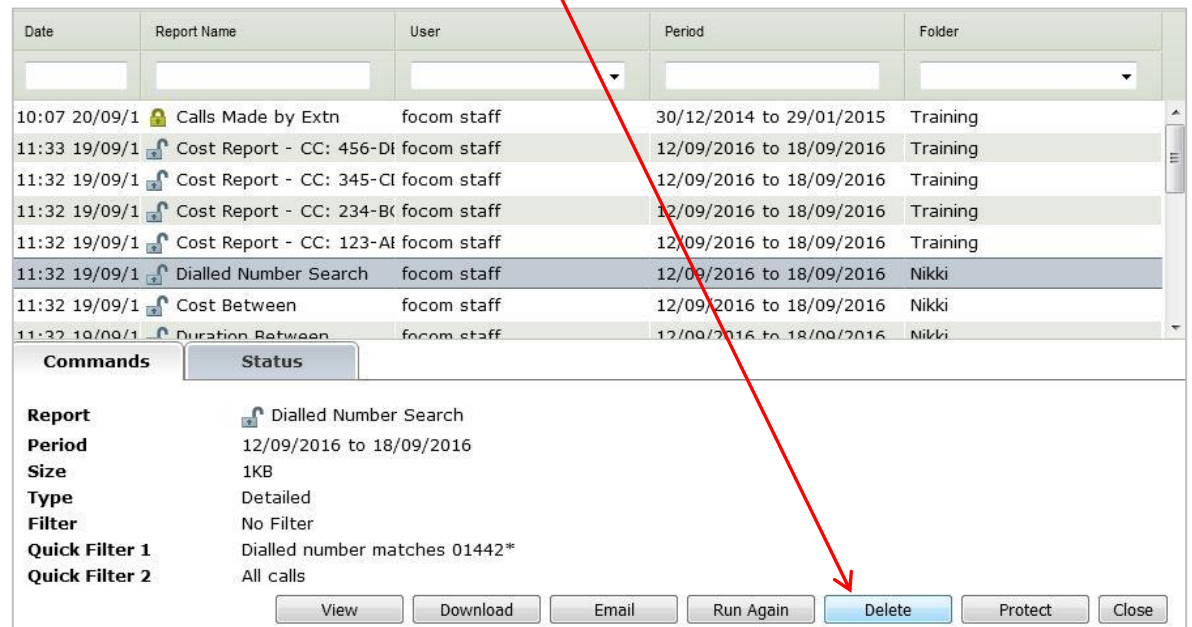

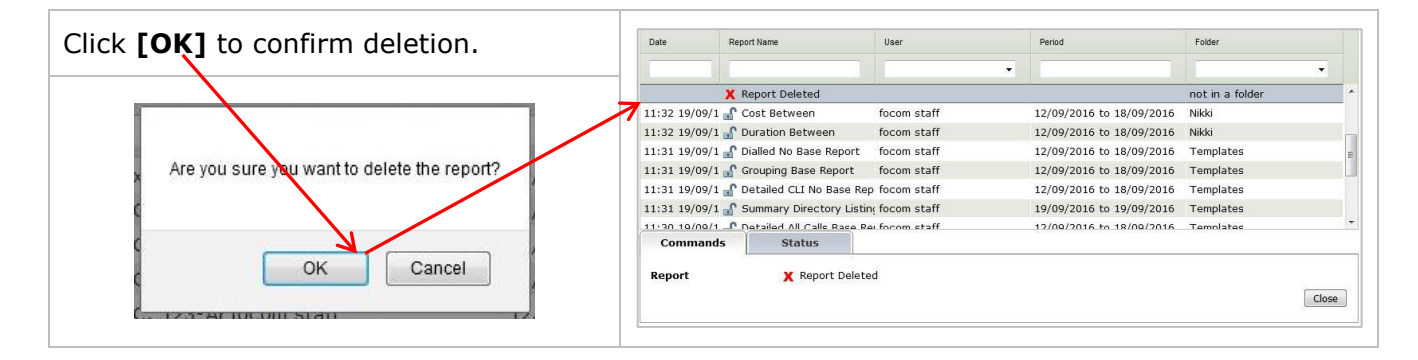

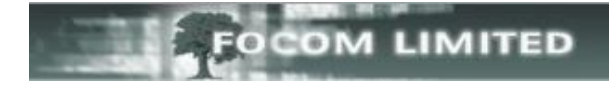

## **HOW MANY REPORTS ARE KEPT**

You will probably have a scheduled event that deletes generated reports after a given number of days. To check/amend this go to **Management>View Scheduled Events**, select **[Actions]** to sort the list, then expand **Schedule Types Delete reports**.

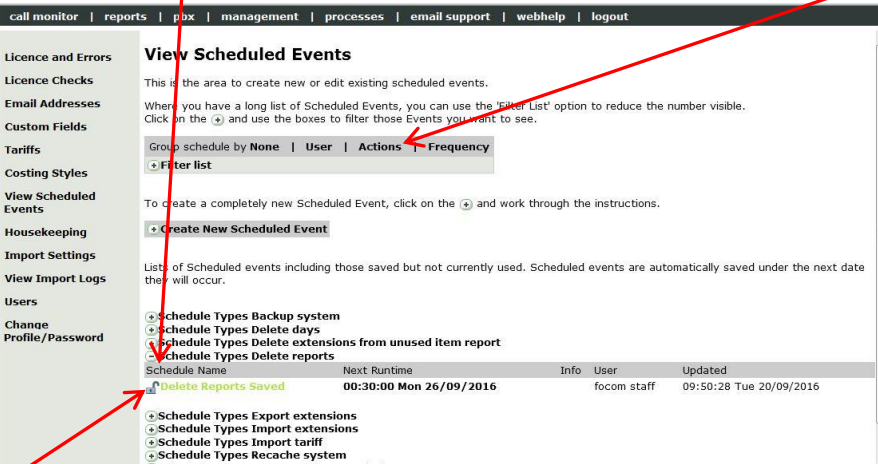

## Select **Delete Reports Saved**.

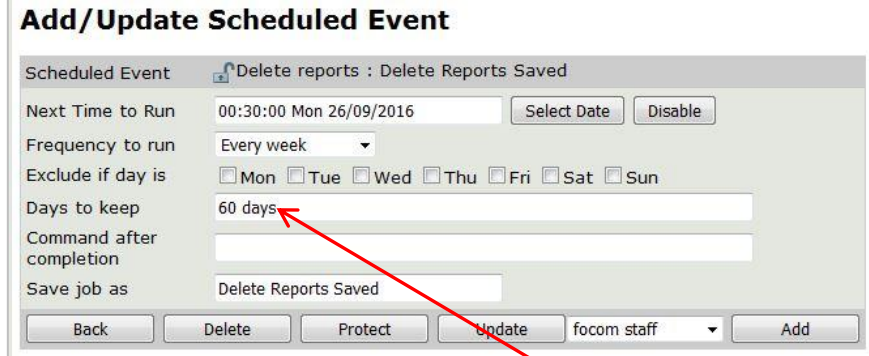

The above event is set to run every week and look back **60 days** – it will delete any reports that were generated more than 60 days before the event runs. You can, if necessary, increase or decrease the number of days that LUMBERJACK looks back. If you do change the number of days don't forget to **[Update]** before you leave this screen

If you don't have a scheduled event to **Delete reports** you can easily create one. If you need help to do this please see **How To Create a New Schedule Event** on our website and ensure you select **Delete Reports** as the type of event.

If you have a generated report that you want to keep longer than the specified number of days you can do this by protecting the report in **Reports>View Report**.

Select the report you want and click **[Protect]**. LUMBERJACK marks it with a closed padlock.

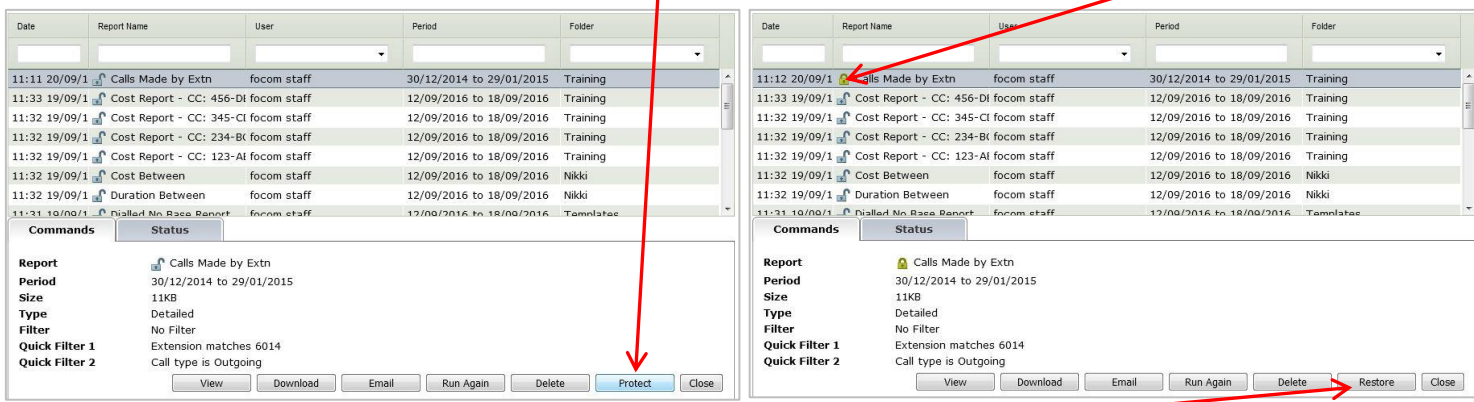

To "unprotect" a report, select it and click **[Restore]**